# **AndroidMalwareCrypto**

**Adam Janovsky**

**Jul 09, 2022**

# **CONTENTS**

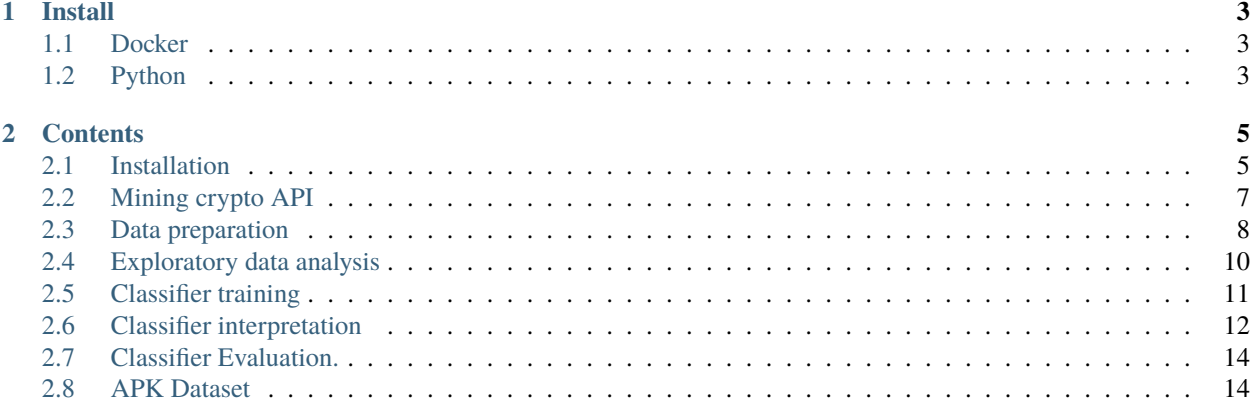

This tool allows for an analysis of cryptographic API in Android applications. The tool was especially developed to compare cryptographic API usage in benign vs. malicious applications and contains (weak) malware classifier based purely on cryptographic API features. We strive to provide end-to-end solution, automating all steps in the analysis:

- 1. Decompilation of APKs (*[Mining crypto API](#page-10-0)*),
- 2. collection of cryptographic API usage in the decompiled binaries (*[Mining crypto API](#page-10-0)*, *[APK Dataset](#page-17-1)*),
- 3. exploratory data analysis of crypto API in your dataset (*[Data preparation](#page-11-0)*, *[Exploratory data analysis](#page-13-0)*),
- 4. training and evaluation of malware classifier based on crypto API features (*[Classifier training](#page-14-0)*),
- 5. explanations of the classifier using [SHAP](https://github.com/slundberg/shap) (*[Classifier interpretation](#page-15-0)*).

This documentation serves as a protocol to allow full replication of our experiments. Use the links in the list above (or table of contents) to navigate to specific step in our research.

#### **CHAPTER**

## **ONE**

# **INSTALL**

## <span id="page-6-1"></span><span id="page-6-0"></span>**1.1 Docker**

docker pull adamjanovsky/cryptomlw \ & docker run -it adamjanovsky/cryptomlw

# <span id="page-6-2"></span>**1.2 Python**

git clone https://github.com/adamjanovsky/AndroidMalwareCrypto \ & python3 -m venv venv \ & source venv/bin/activate \ & python3 ./setup.py install

#### **CHAPTER**

**TWO**

## **CONTENTS**

## <span id="page-8-1"></span><span id="page-8-0"></span>**2.1 Installation**

You can either run the tool using our resources, or try to make it working by yourself.

### **2.1.1 Docker image and MyBinder.org notebooks**

If you don't want to analyze large dataset by yourself, you can use our pre-processed dataset from [this Jupyter notebook.](https://tba.com) Would you insist on going through the decompilation, you can use our Docker image with

```
docker pull adamjanovsky/cryptomlw:latest \
& docker run -it adamjanovsky/cryptomlw
```
Inside the image, you can run our toy experiment with

```
cd AndroidMalwareCrypto \
&& ./cli_process.py sample_experiment/configs/dataset_processing/config_processing.yml
```
and then see the output in /home/user/AndroidMalwareCrypto/sample\_experiment/dataset/.

For exporting outputs outside of the container, we recommend [Docker volumes.](https://docs.docker.com/storage/volumes/)

#### **2.1.2 Dependencies**

The rest of this document describes how to make our tool work on your local machine (unix). You're going to need Python 3.8. Start with the following

```
python3 -m venv venv \
& source venv/bin/activate \
& pip3 install -r requirements.txt
```
and continue with resolving the dependencies below. You can also use the [Dockerfile](https://github.com/adamjanovsky/AndroidMalwareCrypto/blob/dev/docker/Dockerfile) that illustrates which commands were needed to run our tool on vanilla Ubuntu (without Neptune and Androzoo integration, however).

#### **Neptune integration**

The project is capabple of being fully integrated with Neptune.ai. This allows the user to track all experiments performed with the project. Most notably, it is possible to monitor a progress of long-running experiment.

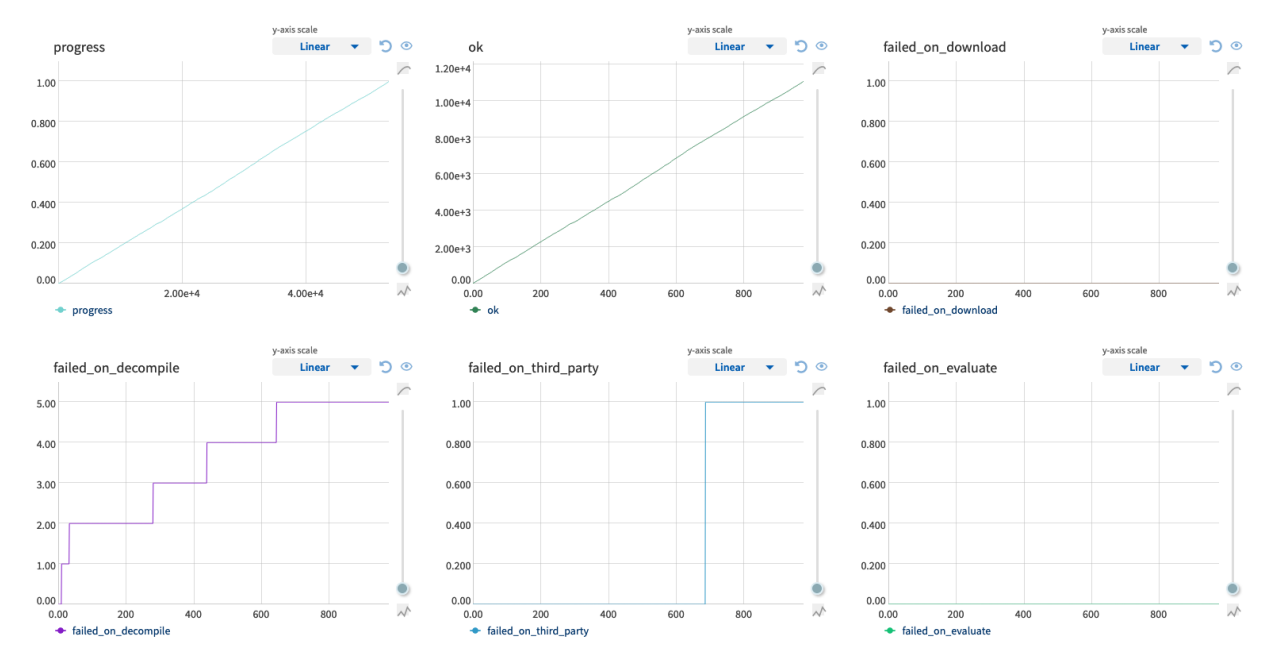

If you wish to integrate Neptune.ai with this tool, you simply have to register at Neptune.ai and specify the following options in the configuration file:

```
is_being_logged: True # If you want to log in Neptune.ai or not.
neptune_project_name: 'Team/YourProjectName' # Name of project in the Neptune.ai
experiment_name: 'MyLittleExperiment' # Name of experiment for the Neptune.ai
```
If you do not want to integrate with Neptune.ai, simply put is\_being\_logged: False to the experiment config and should be safe to go.

#### <span id="page-9-0"></span>**Androguard and Jadx integration**

We decided to use [Jadx decompiler](https://github.com/skylot/jadx) instead of the Androguard's default DAD. That is because Jadx decompiler, from our experience, produces cleaner source code (don't forget to use patched version of androguard mentioned in requirements.txt). Naturally, you need to have [Jadx](https://github.com/skylot/jadx) installed and present in a path. To navigate androidcrypto to your jadx decompiler, specify the following option in the configuration file:

jadx\_path: '/path/to/jadx/build/jadx/bin/jadx' # Path to the jadx binary in your system,␣ ˓<sup>→</sup>keep it 'jadx' if jadx is in your system path

#### <span id="page-10-1"></span>**Literadar integration**

Detection of third-party libraries usage uses the fork of [LiteRadar](https://github.com/adamjanovsky/LiteRadar) script under the hood. That script is being executed as python2 process, so you need to have python2 (2.7) functionable as well on your computer.

# <span id="page-10-0"></span>**2.2 Mining crypto API**

The whole process of mining cryptographic API is operated by cli\_process.py that is in turn parametrized by [config.yml.](https://github.com/adamjanovsky/AndroidMalwareCrypto/blob/dev/examples/configs/config_processing.yml) While the configuration is exhaustively described in the configuration file itself, here we recapitulate the most important steps of the process. There are several steps to be done:

- 1. Download dataset or load it from disk
- 2. Decompile the APKs
- 3. Detect all third-party libraries
- 4. Collect crypto API usage
- 5. Assign sample to malware family/category with Euphony

The output of cli\_process.py is [record.json](https://github.com/adamjanovsky/AndroidMalwareCrypto/blob/dev/examples/processed_records.json) that summarizes findings extracted from the dataset. This file is further processed by *[data preparation](#page-11-0)* which further cleans it.

We comment on some problematic parts of the setup below.

#### **2.2.1 Download dataset or load it from disk**

This step is thoroughly described at *[APK Dataset](#page-17-1)*.

#### **2.2.2 Decompile the APKs**

Should work seamlessly, provided that you *[sorted out the Jadx dependency](#page-9-0)* and installed the patched androguard from requirements.txt.

## **2.2.3 Detect all third-party libraries**

Provided that you *[sorted out the LiteRadar dependency](#page-10-1)*, you just have to specify the path to the LiteRadar binary in the experiment config using the following parameter:

```
literadar_path: '/path/to/LiteRadar/LiteRadar/literadar.py' # Path to the LiteRadar.
˓→python2 script
```
## **2.2.4 Assign sample to malware family/category with Euphony**

Possibly, you can also let [Euphony](https://core.ac.uk/download/pdf/83926508.pdf) label your malware samples with family names and types. Note that this functionality will probably fail when applied outside of the Androzoo dataset (more precisely it will result in None labels). In Androzoo dataset, it will only work with samples 2012-2017, None labels will be assigned elsewhere.

In order to integrate Euphony with cli\_process.py, you have to download the labels from [Androzoo website](https://androzoo.uni.lu/labels) and navigate the cli\_process.py to these files using the following configuration keys:

```
euphony_names_path: '/path/to/euphony/names_proposed.json'
euphony_types_path: '/path/to/euphony/types_proposed.json'
```
# <span id="page-11-0"></span>**2.3 Data preparation**

The whole process of preparing the dataset is operated by  $cli$  prepare. py that is in turn parametrized by [config.yml.](https://github.com/adamjanovsky/AndroidMalwareCrypto/tree/dev/examples/configs/preparation/full.yml) While the configuration is exhaustively described in the configuration file itself, here we recapitulate the steps of preparation pipeline. There are four steps:

- 1. Cleaning
- 2. Feature engineering
- 3. Records selection
- 4. Feature scaling
- 5. Feature selection

The input of the full pipeline are files processed during *[crypto API mining](#page-10-0)*. The output of the full pipeline is usually a single hdf file per objective, which contains train and test dataframes of features and target labels. The currently supported objectives are:

- **malware labeling** label malicious sample as one of the malware families
- **malware detection** classify a sample as malicious or benign

The configuration can be tweaked to output results of the steps in the pipeline. For example, it might be beneficial to store the ouput of the cleaning. The pipeline's steps can be also skipped, but only from the beginning or the end. Specifically, each step expects the output of the previous step or paths to the data generated by previous step.

We further explain each of the pipeline steps in their order. We also provide an overview of tweaked configuration files.

## **2.3.1 Cleaning**

During this step, the outputs of *[crypto API mining](#page-10-0)* are merged together and cleaned. Each input file can be further specified as benign (or malicious) in the configuration. Additionally, the source of the sample can be added to possibly differentiate between different datasets during analysis.

Overall, the process of cleaning can be decomposed into five sequential steps, which are optional if not stated otherwise:

- 1. Clean missing values mandatory step that replaces the missing values with appropriate constants
- 2. Clean labels:
	- 1. Rename family names, which are considered inaccurate, based on the rules in the configuration.
	- 2. Rename types based, which are considered inaccurate, based on the rules in the configuration.
	- 3. Adjust the mapping between family names and types to be 1:1. Specifically, change each sample's type to the most common type corresponding to the sample's family name.
- 3. Remove third party cryptography libraries from third party packages because of duplicit information
- 4. Remove similar classes for crypto API calls records because they are considered to be duplicites. Generally, classes with illegal characters in their names and another similar class are removed.
- 5. Clean crypto API calls:
	- 1. Remove crypto API calls records when crypto API imports are empty for the sample.
	- 2. Remove all the crypto API calls that are prefixes of another one on the same line.
	- 3. Remove crypto API calls false positives, for example when it is used as a substring in user-defined method, etc.

The output of this step can be optionally stored into a single . json file.

#### **2.3.2 Feature engineering**

During this step, features suitable for machine learning are engineered. This step's output can be optionally stored into a single .csv (hdf) file.

#### **2.3.3 Records selection**

First, the dataset is split into train and test with ratio specified in configuration. Next, the labels are adjusted for the specified objectives:

- **malware detection** change target label benign for malicious
- **malware labeling** take only the top family labels, optionally merge others into special label OTHER, optionally remove all the samples with UNKNOWN family tag

After this step, the dataset is ready for *[classifier training](#page-14-0)*. This step's output per objective can be optionally stored into a single .h5 (hdf) file. The dataframes are then stored under keys X\_train, X\_test, y\_train, y\_test where prefix X represents features and y represents labels.

#### **2.3.4 Feature scaling**

During this step, the features are optionally scaled according to configuration in the given order:

- 1. Normalize features by overall class count (metadata\_n\_classes)
- 2. Normalize features by total lines of code (metadata\_n\_lines)
- 3. Scale features using standard scaling In default configuration, only normalization by class count is used.

An important configuration is columns\_to\_ignore. The default columns should be left there because they are metadata columns and are not intended for use during training. However, more columns can be added to not scale them (in general only numeric columns are scaled).

This step's output per objective can be optionally stored into a single .h5 (hdf) file. The dataframes are then stored under keys X\_train, X\_test, y\_train, and y\_test where prefix X represents features and y represents labels.

### **2.3.5 Feature selection**

During this step, a subset of features that is deemed to be useful for each objective is selected in three steps:

- 1. Remove features with low variance using [Variance Threshold](https://scikit-learn.org/stable/modules/generated/sklearn.feature_selection.VarianceThreshold.html)
- 2. Remove features that are linearly correlated above a threshold specified in configuration
- 3. Use [Boruta](https://github.com/scikit-learn-contrib/boruta_py) to remove features with low predictive power

An important configuration is columns\_to\_ignore. The default columns should be left there because they are metadata columns and are not intended for use during training. However, more columns can be added to ignore them during feature selection.

This step's output per objective can be optionally stored into a single .h5 (hdf) file. The dataframes are then stored under keys X\_train, X\_test, y\_train, and y\_test where prefix X represents features and y represents labels.

#### **2.3.6 Configurations**

Below are outlined various configurations with their simple description:

- [full\\_with\\_clean\\_output.yml](https://github.com/adamjanovsky/AndroidMalwareCrypto/tree/dev/examples/configs/preparation/full_with_clean_output.yml) whole pipeline with output of cleaned dataset
- [without\\_feature\\_selection.yml](https://github.com/adamjanovsky/AndroidMalwareCrypto/tree/dev/examples/configs/preparation/without_feature_selection.yml) whole pipeline without feature selection
- [clean\\_only.yml](https://github.com/adamjanovsky/AndroidMalwareCrypto/tree/dev/examples/configs/preparation/clean_only.yml) clean only configuration
- from clean.yml pipeline without cleaning (starting from records selection)
- without feature scaling.yml pipeline without feature scaling but with feature selection
- [to\\_feature\\_scaling.yml](https://github.com/adamjanovsky/AndroidMalwareCrypto/tree/dev/examples/configs/preparation/to_feature_scaling.yml) pipeline from cleaning up to records selection (without feature scaling and feature selection)
- [full\\_with\\_feature\\_engineering\\_output.yml](https://github.com/adamjanovsky/AndroidMalwareCrypto/tree/dev/examples/configs/preparation/full_with_feature_engineering_output.yml) full pipeline with output during feature engineering

# <span id="page-13-0"></span>**2.4 Exploratory data analysis**

There are generally two ways to explore the dataset in a semi-automatic way:

- using **Evaluator** on a raw dataset from *[crypto API mining](#page-10-0)*.
- using **Automatic exploratory analysis** on prepared (train) dataset from feature engineering step of *[data prepa](#page-11-0)[ration pipeline](#page-11-0)* These two ways are outlined below.

#### **2.4.1 Evaluator**

Some useful information can be explored from the dataset using [Evaluator.](https://github.com/adamjanovsky/AndroidMalwareCrypto/blob/dev/androidcrypto/analysis/evaluator.py) Evaluator can be used as an API inside own notebooks/scripts.

Even though the evaluator can use raw dataset, it is actually preferred to clean the dataset using *[data preparation](#page-11-0) [pipeline](#page-11-0)*. For this reason there is available [explore\\_template.ipynb](https://github.com/adamjanovsky/AndroidMalwareCrypto/blob/dev/notebooks/exploration/explore_template.ipynb) which deals with cleaning before using evaluator and all needed configuration can be set up in constants in the first cell. For examples of executed exploratory noteeboks see:

- [explore\\_benign.ipynb](https://github.com/adamjanovsky/AndroidMalwareCrypto/blob/dev/notebooks/exploration/explore_benign.ipynb)
- explore malicious.ipynb

However, these notebooks (but also evaluator) expect a single records. json file. If there are multiple records. json files, for example per year, it can be useful to merge them together. For this reason there is a simple utility in the repository, merge jsons.py.

#### **2.4.2 Automatic exploratory analysis**

Automatic exploratory analysis is performed using [pandas-profiling library.](https://pandas-profiling.github.io/pandas-profiling/docs/master/rtd/) Our wrapper around this library, cli\_automatically\_explore.py can be used with specified input .csv file and output path where to store the report.

The input file should contain features after feature engineering. Please note that feature scaling and feature selection are not needed here. Generating the report for the whole dataset can be very time-consuming, so, there are two ways to deal with this:

- use minimal mode by specifying --minimal\_mode flag this mode does not calculate some information, for example correlation between all features
- use sample size by specifying --sample\_size, which is by default 10 000 When minimal mode is used then sample size is completely ignored.

# <span id="page-14-0"></span>**2.5 Classifier training**

The whole process of preparing the dataset is operated by cli\_train.py that is in turn parametrized by [config.yml.](https://github.com/adamjanovsky/AndroidMalwareCrypto/tree/dev/examples/configs/train_models.yml) While the configuration is exhaustively described in the configuration file itself, here we recapitulate some key takeaways.

The input of cli\_train.py is the dataset prepared during *[data preparation pipeline](#page-11-0)* atleast up to records selection (feature selection or feature scaling can be excluded). The output of is the stored trained classifier and optionally the prediction on the test dataset. The output can be further evaluated (*[exploratory data analysis](#page-13-0)*) and interpreted (*[classifier](#page-15-0) [interpretation](#page-15-0)*).

## **2.5.1 Supported classifiers**

Below are outlined the classifiers with all posible tags that can be used in the configuration:

- [Random Forest:](https://scikit-learn.org/stable/modules/generated/sklearn.ensemble.RandomForestClassifier.html) rf, random forest, random forest
- [LightGBM Gradient Boosted Decision Trees:](https://lightgbm.readthedocs.io/en/latest/index.html) lgbm
- [Linear Support Vector Machines:](https://scikit-learn.org/stable/modules/generated/sklearn.svm.LinearSVC.html) svm, support\_vector\_machines, support\_vector\_machine, support vector machine, support vector machiens
- [Gaussian Naive Bayes:](https://scikit-learn.org/stable/modules/generated/sklearn.naive_bayes.GaussianNB.html?highlight=gaussian%20naive#sklearn.naive_bayes.GaussianNB) gnb, gaussian naive bayes, gaussian naive bayes, gaussian nb, gaussian nb
- [Complement Naive Bayes:](https://scikit-learn.org/stable/modules/generated/sklearn.naive_bayes.ComplementNB.html?highlight=complementnb#sklearn.naive_bayes.ComplementNB) cnb, complement naive bayes, complement naive bayes, complement nb, complement nb
- [Linear Discriminant Analysis:](https://scikit-learn.org/stable/modules/generated/sklearn.discriminant_analysis.LinearDiscriminantAnalysis.html?highlight=linear%20discriminant%20analysis#sklearn.discriminant_analysis.LinearDiscriminantAnalysis) lda, linear\_discriminant\_analysis, lienar discriminant analysis
- [Explainable Boosting:](https://interpret.ml/docs/ebm.html) eb, ebm, explainable boosting, explainable boosting
- [Decision Rule List:](https://interpret.ml/docs/dr.html) rules

Please note that, only Random Forest is currently fully supported. The other classifiers are considered experimental.

### **2.5.2 Correct input format**

The input is a single .h5 (hdf) file which must contain dataframes under keys:

- X\_train training features
- y\_train training labels
- X\_test testing features

While it is desired to use the output of *[data preparation pipeline](#page-11-0)*, the input can be generated by different tools. The input file only has to have the specified dataframes as keys with correct dimensionality and corresponding data quality, for example no missing values.

## **2.5.3 Classifier training**

The classifiers are trained using cross-validation with the count of splits specified in configuration as cv\_splits, which is by default 5. The metric which is optimized is usually f1-score, which is macro-averaged during multi-class classification. Additionally, inverse class weights are used when possible to deal with any class imbalances.

Some of the columns in the dataset can be optionally ignored during training. Please see columns\_to\_ignore in configuration. However, take care to leave the default columns there because they are only intended as metadata.

### **2.5.4 Training for multiple objective and in parallel**

Currently, the classifiers specified in a single configuration file are trained **sequentially**. Still, the training of a single classifier can be parallelized by specifying threads, which is by default 8, in configuration. If the goal is to train multiple classifiers in parallel then the solution is to have a configuration file for each classifier.

Additionally, when training classifiers for more objectives (or just using different input datasets for the same objective) new configuration files have to be specified.

# <span id="page-15-0"></span>**2.6 Classifier interpretation**

The process of interpreting of classifiers happens generally in two steps:

- 1. Calculate [SHAP values](https://christophm.github.io/interpretable-ml-book/shap.html#clustering-shap-values) using cli\_explain.py
- 2. Use the calculated SHAP values to interpret classifiers' local and global decisions

cli\_explain.py is parametrized by [config.yml.](https://github.com/adamjanovsky/AndroidMalwareCrypto/tree/dev/examples/configs/explain_config.yml) While the configuration is exhaustively described in the configuration file itself, here we recapitulate some key takeaways. The tool requires two inputs:

- dataset prepared during *[data preparation pipeline](#page-11-0)*
- trained model during *[classifier training](#page-14-0)*

#### **2.6.1 Input format**

Please note that the input dataset in hdf format should correspond to dataset that is output of *[data preparation pipeline](#page-11-0)*. Specifically, it has to be output of records selection, feature scaling, or feature selection steps. Furthermore, the trained model should be trained on data with same features as the dataset.

#### **2.6.2 Supported models**

The tool, cli\_explain.py, is a simple wrapper around [SHAP library.](https://github.com/slundberg/shap) Currently, only [TreeSHAP](https://shap.readthedocs.io/en/latest/generated/shap.explainers.Tree.html#shap.explainers.Tree) is supported and tested for Random Forest.

### **2.6.3 Configuration options**

Below are explained some configuration options and their interactions.

It is desired to not use the whole dataset. There are two ways to do so:

- for global interpretability use sample\_size of, for example 10 000 samples, specifying negative values is regarded as whole dataset
- for local interpretability use indices to specify list of indices to interpret Additionally, these two approaches can be combined because first the indices are used to select the data and then the sample is drawn from it.

Additional three options can be specified which are explained in [TreeSHAP documentation:](https://shap.readthedocs.io/en/latest/generated/shap.explainers.Tree.html#shap.explainers.Tree)

- feature\_perturbation
- model\_output
- approximate Please note that when interventional method is used for feature\_perturbation then only 10 000 samples are used as background data even when sample\_size is not specified! This is done for the results to be consistent when using different indices over the same dataset.

The configuration columns\_to\_ignore specifies which columns to ignore during calculation. This **must** correspond to the value used during *[classifier training](#page-14-0)*.

#### **2.6.4 Calculation speed and parallelization**

Calculating SHAP values is generally time-consuming process. Thus, as was previously mentioned it is recommended to not use the whole dataset. It is also beneficial to not calculate interaction values if they are not needed (usually only SHAP values are desired).

The calculation of SHAP values can be also parallelized by creating more configurations with different indices and then using the calculated values together.

#### **2.6.5 Output format**

The output of cli\_explain.py is a single .h5 (hdf) file specified by output\_path. It contains 5 keys:

- shap\_values dataframe of shap values if calculate\_shap\_values was set to True
- shap\_interaction\_values dataframe of shap values if calculate\_interaction\_values was set to True
- values dataframe of values used if save\_values was set to True
- shap\_expected\_values dataframe of expected value for each class
- targets dataframe of targets used if save\_targets was set to True
- hashes dataframe of hashes used if save\_hashes was set to True

#### **2.6.6 Using calculated values**

The calculated values can then be loaded in a Jupyter notebook and used with SHAP library to explain the classifier decisions. For loading the values we provide a function [android](https://github.com/adamjanovsky/AndroidMalwareCrypto/blob/dev/androidcrypto/analysis/explainability/api.py#L154)[crypto.analysis.explainability.api.load\\_explainability\\_output.](https://github.com/adamjanovsky/AndroidMalwareCrypto/blob/dev/androidcrypto/analysis/explainability/api.py#L154) For an example of using these values see [notebook.](https://github.com/adamjanovsky/AndroidMalwareCrypto/blob/dev/notebooks/explainability/shap_example.ipynb)

## <span id="page-17-0"></span>**2.7 Classifier Evaluation.**

The classifiers can be easily evaluated using evaluation API or notebooks.

Evaluation API is available in [evaluation.py.](https://github.com/adamjanovsky/AndroidMalwareCrypto/tree/dev/androidcrypto/analysis/evaluation/evaluation.py)

A template of evaluation notebook which expects .csv predictions is available in [evaluation\\_template.ipynb.](https://github.com/adamjanovsky/AndroidMalwareCrypto/tree/dev/notebooks/evaluation/evaluation_template.ipynb)

## <span id="page-17-1"></span>**2.8 APK Dataset**

There are two ways of supplying the dataset of APK binaries for analysis:

- Load own APKs from a disk,
- command the download task of cli\_process.py to provide a dataset from Androzoo.

#### **2.8.1 Load own APKs from disk**

Just prepare a folder that looks like this

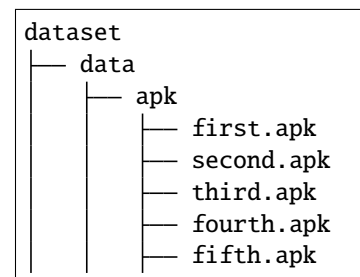

and navigate the tool to the folder by specifying

```
dataset_path: "/path/to/folder/with/dataset"
```
in the config file.

#### **2.8.2 Download samples from Androzoo**

Apart from providing your own dataset, this tool is capable of leveraing the [Androzoo dataset](https://androzoo.uni.lu/) to download malicious APKs directly from their database. This is done as a part of the download task in cli\_process.py. In order to be able to create datasets from Androzoo, you have to:

- register in the [Androzoo service](https://androzoo.uni.lu/access) and obtain your API key,
- download the [list of APKs in the Androzoo](https://androzoo.uni.lu/lists) (csv) and possibly shuffle the lines of it (if you want to ensure random sampling),
- in the configuration file, provide path to Androzoo csv\_file as

```
csv_path: '/path/to/androzoo/androzoo_shuffled.csv' # path to your csv file of Androzoo
```
• include the Androzoo token as a command-line parameter when running cli\_process as

```
./cli_process.py -a my_androzoo_token
```
It should be noted that the parameters for the Androzoo sampling (how many samples to download, should they be malicious?, etc.) can be found in the download task configuration in the configuration file.

#### **How the dataset looks like after processing**

The folder [sample\\_dataset](https://github.com/adamjanovsky/AndroidMalwareCrypto/tree/dev/sample_experiment/dataset) shows the form of a dataset (and is used in the sample experiment). The directory structure is shown in the listing below.

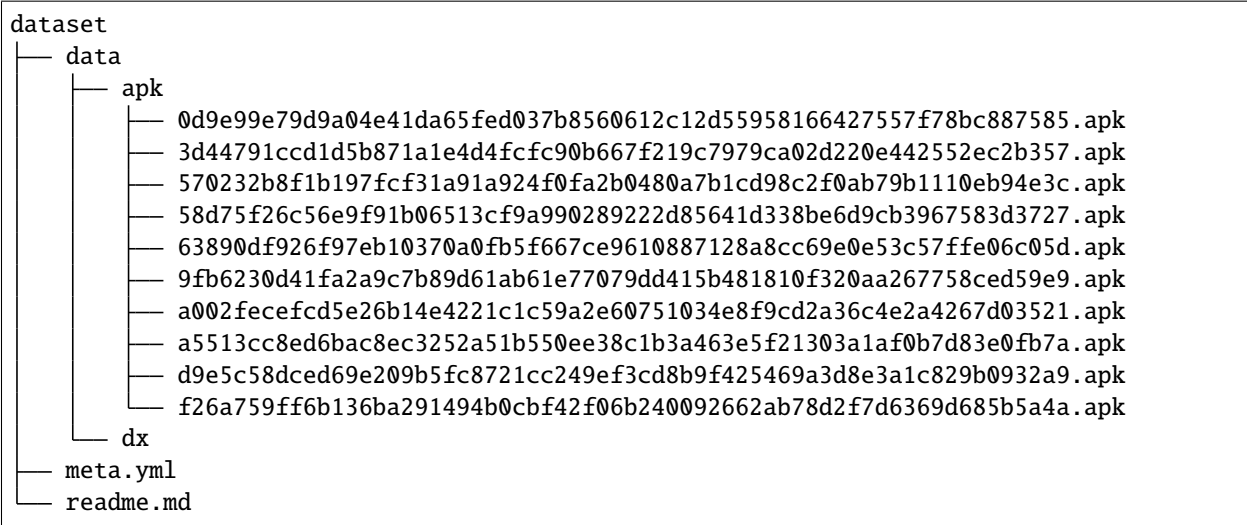

#### **Meta.yml file**

The meta.yml file is automatically created for each supplied dataset. You don't have to explicitly provide it, it will be created automatically.